## تانوكمو OAMP CVP نيب JMX لاصتا نيمأت ةلدابتملا ةقداصملا مادختساب CVP

## تايوتحملا

ةمدقملا <u>ةيس|س|ْل| ت|بلطتمل|</u> تابلطتملا <mark>ةمدختسملل تانوكمل</mark> <u>ةيساس أ تامولءم</u> WSM ل CSR تاداهش ءاشنإ WSM ل CA نم ةعقوم ليمع ةداهش ءاشنإ (OAMP ىلع اهذيفنت متيس) OAMP ل CA نم ةعقوم ليمع ةداهش ءاشنإ ةلص تاذ تامولعم

# ةمدقملا

ةباوب ةيلمع نيب (JMX (Java ةرادإ تادادتما لاصتا نيمأت ةيفيك دنتسملا اذه حضوي يف CVP ريراقت مداخو CVP مداخو (OAMP) ةرادإلI مكحت ةدحوو (CVP Customer Voice (CVP ل توصلI ةئيء نم ةعقوملا تاداهش ل الالخ نم (UCCE Cisco Unified Contact Center Enterprise (UCCE لح .(CA) صيخ رت لI

# ةيساسألا تابلطتملا

### تابلطتملا

:ةيلاتلا عيضاوملاب ةفرعم كيدل نوكت نأب Cisco يصوت

- (1)12.5 رادصإلا UCCE●
- Customer Voice Portal (CVP)، رادصإلا 12.5)1(

### ةمدختسملا تانوكملا

:ةيلاتلا جماربلا تارادصإ ىلإ دنتسملا اذه يف ةدراولا تامولعملا دنتست

- $\cdot$  UCCE 12.5(1)
- (1)12.5 رادصإلا ،CVP●

.ةصاخ ةيلمعم ةئييب يف ةدوجوملI ةزهجألI نم دنتسملI اذه يف ةدراولI تامولعملI ءاشنإ مت تناك اذإ .(يضارتفا) حوسمم نيوكتب دنتسملI اذه يف ةمدختسُملI ةزهجألI عيمج تأدب .رمأ يأل لمتحملا ريثأتلل كمهف نم دكأتف ،ةرشابم كتكبش

# ةيساسأ تامولعم

لصتي OAMP ب CVP Call Server و CVP VXML Server و CVP Reporting Server نم لالخ

اذه .JMX نامأ فعض طاقن هذه CVP تانوكمو OAMP نيب نمآلا لاصتالا عنمي .JMX لوكوتورب .CVP تانوكمو OAMP نيب ةمظتنملا ةيلمعلل بولطم ريغ وهو ،يرايتخإ نمآلا لاصتالا

:قيرط نع JMX لاصتا نيمأت كنكمي

- ريراقت مداخو CVP مداخ يف (WSM) بيولI ةمدخ ريدمل (CSR) ةداهشلI عيقوت بـلط ءاشنإ CVP.
- .CVP ريراقت مداخو CVP مداخ يف WSM ل CSR ليمع ةداهش ءاشنإب مق ●
- .(OAMP ىلع كلذ متيل) OAMP ل CSR ليمع ةداهش ءاشنإب مق ●
- .صيخرت ةئيه لبق نم تاداهشلا عيقوت ●
- مداخو CVP م<code>CVP</code> مرداخ ي ف طريسولاو رذجلا تاداهشل<code>CA</code> نم ةعقوملا تاداهشلا داريتساب مق .OAMP و CVP ريراقت
- .OAMP ىلإ نمآلا JConsole لوخد ليجست [يرايتخإ] ●
- .ماظنلل ةنمآلا (CLI (رماوألا رطس ةهجاو ●

### WSM ل CSR تاداهش ءاشنإ

نم حيتافملا نزخم رورم ةملك درتسا .ريراقتلا مداخ وأ CVP مداخ ىلإ لوخدلا لجس 1. ةوطخلا فلملا security.properties.

.properties.security\conf\٪HOME\_CVP٪ نم ديزملا لخدأ ،رمألا هجوم يف :ةظحالم حيتافملا نزخم رورم ةملك لخدأ <حيتافملا نزخم رورم ةملك عاجرإ> = keystorePW.Security . اهبلط دنع

.رمألا اذه مدختسأ .WSM ةداهش فذحاو CVP\_HOMEː\conf\security، ىلإ لقتنا 2. قوطخلا

#### ٪CVP\_HOME٪\jre\bin\keytool.exe -StoreType JCEKS -keystore ٪CVP\_HOME٪\conf\security\.keystore -delete -alias wsm\_certificate.

.اهبلط دنع حيتافملا نزخم رورم ةملك لخدأ

ءاعدتساب مقو CVP مداخ ىلع Server VXML و Server Call تاداهشل 2 ةوطخلا ررك 3. ةوطخلا .ريراقتلا مداخ ىلع مداخلا ةداهش

:رمأ اذه تلمعتسا .WSM مداخل CA نم ةعقوم ةداهش ءاشنإ 4. ةوطخلا

#### ٪CVP\_HOME٪\jre\bin\keytool.exe -StoreType JCEKS -keystore ٪CVP\_HOME٪\conf\security\.keystore -genkeypair -alias wsm\_certificate -v -keysize 2048 -keyalg RSA.

.ديكأتال **معن** بتكاو تابالاطملا يف ليصافتال لخدأ .1 .اهبلط دنع حيتافملا نزخم رورم ةملك لخدأ 2.

.لبقتسملا يف هيلإ عوجرلل CN مسا ظحال :ةظحالم

فالم يف هظفحو رمألا اذه ليغشتب مق .راعتسملا مسالل ةداهشلا بالط ءاشنإ .5 ةوطخلا ��csr.wsm ،لاثملا ليبس ىلع)

#### ٪CVP\_HOME٪\jre\bin\keytool.exe -StoreType JCEKS -keystore ٪CVP\_HOME٪\conf\security\.keystore -certreq -alias wsm\_certificate -file ٪CVP\_HOME٪\conf\security\wsm.csr.

.اهبلط دنع حيتافملا نزخم رورم ةملك لخدأ 1.

ءاشنإب صاخلا ءارجإلا عبتا .قدصم عجرم لبق نم ةعقوملا ةداهشلا ىلع لوصحلا 6. ةوطخلا موقي امدنع ليمع مداخ ةداهش ةقداصم بلاق مادختسإ نم دكأتو قدصم عجرم نم ةعقوم ةداهش .ةعقوملا ةداهشلا ءاشنإب قدصملا عجرملا

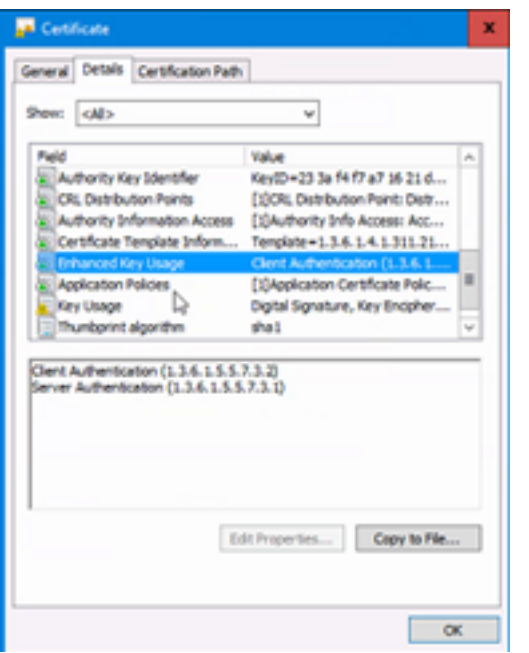

عجرملا ةئيءل ةطيسولا ةداهشلاو رذجلا ةداهشلاو قعقوملا ةداهشلا ليزنت .7 ةوطخلا .ق.دصمرلا

.\security\conf\٪HOME\_CVP٪ ىلإ CA لبق نم ةعقوملا WSM ةداهش خسنا 8. ةوطخلا

.رمألا اذهب رذجلا ةداهشلا داريتسإ 9. ةوطخلا

٪CVP\_HOME٪\jre\bin\keytool.exe -StoreType JCEKS -keystore ٪CVP\_HOME٪\conf\security\.keystore -import -v -trustAcerts -alias root -file ٪CVP\_HOME٪\conf\security\<filename\_of\_root\_cer>.

.اهبلط دنع حيتافملا نزخم رورم ةملك لخدأ 1.

.هذه ةداهش ل قتل اطمت ةقثل ادنع **معن** بتكا

.رمألا اذه مادختساب ةطيسولا ةداهشلا داريتسإ 10. ةوطخلا

٪CVP\_HOME٪\jre\bin\keytool.exe -StoreType JCEKS -keystore ٪CVP\_HOME٪\conf\security\.keystore -import -v -trustAcerts -alias-intermediate -file ٪CVP\_HOME٪\conf\security\<filename\_of\_intermediate\_cer>.

.اهبلط دنع حيتافملا نزخم رورم ةملك لخدأ 1.

.هذه ةداهش لا ةب لاطمت ةقثل ادنع **معن** بتكا.

.رمألا اذه مادختساب CA لبق نم ةعقوملا WSM ةداهش داريتسإ 11. ةوطخلا

٪CVP\_HOME٪\jre\bin\keytool.exe -StoreType JCEKS -keystore ٪CVP\_HOME٪\conf\security\.keystore -import -v -trustAcerts -alias wsm\_certificate -file

#### ٪CVP\_HOME٪\conf\security\<filename\_of\_your\_signed\_cert\_from\_CA>.

.اهبلط دنع حيتافملا نزخم رورم ةملك لخدأ 1.

،<br>نيترم ةطيسولاو ةيرذجلا تاداهشلا داريتسإ مزلي ال) 11 ىلإ 4 ةوطخلا ررك .12 ةوطخلا كان ال .ريراقتلا مداخ ىلع لاصتالا مداخ ةداهشو CVP مداخ ىلع VXML مداخو لاصتالا مداخ تاداهشل

.CVP يف WSM نيوكتب مق 13 ةوطخلا

1. لقتنا ىلإ C:\cisco\cvp\conf\jmx\_wsm.conf.

:هظفحاو هثيدحت وأ حضوم وه امك فلملا ةفاضإب مق

javax.net.debug = all com.sun.management.jmxremote.ssl.need.client.auth = true com.sun.management.jmxremote.authenticate = false com.sun.management.jmxremote.port = 2099 com.sun.management.jmxremote.ssl = true com.sun.management.jmxremote.rmi.port = 3000 javax.net.ssl.keyStore=C:\Cisco\CVP\conf\security\.keystore javax.net.ssl.keyStorePassword=< keystore\_password > javax.net.ssl.trustStore=C:\Cisco\CVP\conf\security\.keystore javax.net.ssl.trustStorePassword=< keystore\_password > javax.net.ssl.trustStoreType=JCEKS

#### .regedit رمألا ليغشتب مق 2.

Append this to the file at HKEY\_LOCAL\_MACHINE\SOFTWARE\Wow6432Node\Apache Software Foundation\Procrun 2.0\WebServicesManager\Parameters\Java: Djavax.net.ssl.trustStore=C:\Cisco\CVP\conf\security\.keystore Djavax.net.ssl.trustStorePassword= .ريراقتلا مداخو CVP مداخ يف CVP CallServer ب صاخلا JMX نيوكتب مق .14 ةوطخلا

#### 1. لقتنا ىلإ C:\cisco\cvp\conf\jmx\_callserver.conf.

:هظفحاو حضوم وه امك فلملا ثيدحتب مق

com.sun.management.jmxremote.ssl.need.client.auth = true com.sun.management.jmxremote.authenticate = false com.sun.management.jmxremote.port = 2098 com.sun.management.jmxremote.ssl = true com.sun.management.jmxremote.rmi.port = 2097 javax.net.ssl.keyStore = C:\Cisco\CVP\conf\security\.keystore javax.net.ssl.keyStorePassword = .CVP مداخ يف VXMLServer نم JMX نيوكتب مق 15. ةوطخلا

#### 1. لقتنا ىلإ C:\cisco\cvp\conf\jmx\_vxml.conf.

:هظفحاو حضوم وه امك فلملا ريرحتب مق

●

com.sun.management.jmxremote.ssl.need.client.auth = true com.sun.management.jmxremote.authenticate = false com.sun.management.jmxremote.port = 9696 com.sun.management.jmxremote.ssl = true com.sun.management.jmxremote.rmi.port = 9697 javax.net.ssl.keyStore = C:\Cisco\CVP\conf\security\.keystore javax.net.ssl.keyStorePassword = .regedit رمألا ليغشتب مق 2.

```
Append theese to the file at HKEY_LOCAL_MACHINE\SOFTWARE\Wow6432Node\Apache Software
Foundation\Procrun 2.0\VXMLServer\Parameters\Java:
Djavax.net.ssl.trustStore=C:\Cisco\CVP\conf\security\.keystore
```
WSM ةمدخو CVP مداخ ىلع Server VXML و Server Call تامدخو ،WSM ةمدخ ليغشت ةداعإب مق 3. ةمدخو Call Server ىلع Reporting Server.

حيتافملا نزخم نوكي نأ ضرفي هنإف ،JMX عم نمآلI لاصتالI نيكمت دنع **:ةظحالم** ٪CVP\_HOME٪\conf\security\.keystore، الدب نم ٪CVP\_HOME٪\jre\lib\security\cacerts. ىلإ cacerts\security\lib\jre\٪HOME\_CVP٪ نم تاداهشلا داريتسإ بجي ،كلذل ٪CVP\_HOME٪\conf\security\.keystore.

### WSM ل CA نم ةعقوم ليمع ةداهش ءاشنإ

نم حيتافملا نزخم رورم ةملك درتسا .ريراقتلا مداخ وأ CVP مداخ ىلإ لوخدلا لجس 1. ةوطخلا فلملا security.properties.

.CVP\_HOMEː∖conf\security.properties. نم ديزملا لخدأ ،رمألا هجوم يف :**ةظحالم** حيتافملا نزخم رورم ةملك لخدأ <حيتافملا نزخم رورم ةملك عاجرإ> = keystorePW.Security . اهبلط دنع

ةقداصمل CA نم ةعقوم ةداهش ءاشنإب مقو CVP\_HOMEː\conf\security. ىلإ لقتنا 2. ةوطخلا .رمألا اذه مادختساب CallServer مادختساب ليمعلا

٪CVP\_HOME٪\jre\bin\keytool.exe -StoreType JCEKS -KeyStore ٪CVP\_HOME٪\conf\security\.keystore -genkeypair -alias <CN of CVP Server وأ Reporting Server WSM Certificate> -v -keysize 2048 -keyalg RSA

.ديكأتال **معن** بتكاو تابالاطملا يف ليصافتال لخدأ .1 .اهبلط دنع حيتافملا نزخم رورم ةملك لخدأ 2.

ءاشنإل مدختسملا راعتسملا مسالا هسفن وه راعتسملا مسالا نوكيس :ةظحالم .WSM مداخ ةداهش

فـلم يف هظفـحو رمألا اذه مادختساب راعتسملI مسالل ةداهشلI بـلط ءاشنإب مق 3. ةوطخلI .(jmx\_client.csr. الى اثمرل الى ليبس ىلع).

٪CVP\_HOME٪\jre\bin\keytool.exe -StoreType JCEKS -keystore ٪CVP\_HOME٪\conf\security\.keystore -certreq -alias <CN صاخلا ب CVP Server وأ Reporting Server WSM Certificate> -فلملا ٪CVP\_HOME٪\conf\security\jmx\_client.csr

.اهبلط دنع حيتافملا نزخم رورم ةملك لخدأ 1. .client.csr. :هب صاخلا رمأل مادختساب حاجنب CSR ءاشنإ نم دكأت .2

.قدصم عجرم ىلع JMX ليمع ةداهش عيقوت 4. ةوطخلا

ليزنتب مق .قيدصتلI ةئيه نم ةعقوم ةداهش ءاشنإب صاخلI ءارجإلI عبتI :**ةظحالم** ةطيسولا تاداهشلاو رذجلا تاداهشلا دوجو مزلي ال) CA نم ةعقوملا JMX ليمع ةداهش .(اقبسم اهداريتساو اهليزنت مت اهنأل ارظن

.اهبلط دنع حيتافملا نزخم رورم ةملك لخدأ 1.

."معن" بتكا ،ةقثلا دنع 2.

.\security\conf\٪HOME\_CVP٪ ىلإ CA نم ةعقوملا JMX ليمع ةداهش خسنا 5. ةوطخلا

.رمألا اذه مادختساب CA نم ةعقوملا JMX ليمع ةداهش داريتسإ 6. ةوطخلا

٪CVP\_HOME٪\jre\bin\keytool.exe -StoreType JCEKS -KeyStore ٪CVP\_HOME٪\conf\security\.keystore -import -v -trustAcerts -alias <CN of CVP Server وأ Reporting Server WSM Certificate> -file ٪CVP\_HOME٪\conf\security\<مسا فلم ةداهش ليمع <CA نم ةعقوملا JMX

.اهبلط دنع حيتافملا نزخم رورم ةملك لخدأ 1.

ةوطخلا 7. مق ةداعإب ليغشت Cisco CVP Call Server، و VXML Server، تامدخو WSM.

.هذيفنت ةلاح يف ،ريراقتلا مداخل هسفن ءارجإلا ررك 8. ةوطخلا

### اهذيفنت متيس) OAMP ل CA نم ةعقوم ليمع ةداهش ءاشنإ (OAMP ىلع

فلملا نم حيتافملا نزخم رورم ةملك درتسا .OAMP مداخ ىلإ لوخدلا ليجستب مق 1. ةوطخلا security.properties.

.properties.security\conf\٪HOME\_CVP٪ ديزملا لخدأ ،رمألا هجوم يف :ةظحالم حيتافملا نزخم رورم ةملك لخدأ <حيتافملا نزخم رورم ةملك عاجرإ> = keystorePW.Security . اهبلط دنع

ةقداصمل CA نم ةعقوم ةداهش ءاشنإب مقو security\conf\٪HOME\_CVP٪ ىلإ لقتنا 2. ةوطخلا .رمألا اذه مدختسأ .WSM Server CVP مادختساب ليمعلا

#### ٪CVP\_HOME٪\jre\bin\keytool.exe -StoreType JCEKS -keystore ٪CVP\_HOME٪\conf\security\.keystore -genkeypair -alias <CN نم ةداهش OAMP Server WSM> -v keysize 2048 -keyalg RSA.

.ديكأتلل معن بتكاو تابلاطملا يف ليصافتلا لخدأ 1. .اهبلط دنع حيتافملا نزخم رورم ةملك لخدأ 2.

فـلم يف هظـفحو رمألا اذه مادختساب راعتسملI مسالـل ةداهشلI بـلط ءاشنإب مق 3. ةوطخلI .(jmx.csr ،ل|ثمل| ليبس ىلع).

#### ٪CVP\_HOME٪\jre\bin\keytool.exe -StoreType JCEKS -keystore ٪CVP\_HOME٪\conf\security\.keystore -certreq -alias <CN صاخلا ةداهشب CVP Server WSM> - فلملا ٪CVP\_HOME٪\conf\security\jmx.csr.

.اهبلط دنع حيتافملا نزخم رورم ةملك لخدأ 1.

.قدصم عجرم ىلع ةداهشلا عيقوت 4. ةوطخلا

عجرملا مادختساب قدصملI عجرملI نم ةعقوم ةداهش ءاشنإب صاخلI ءارجإلI عبتI :**ةظحالم** .قدصملا عجرملا ةئيهل رذجلا ةداهشلاو ةداهشلا ليزنت .قدصملا

ىلإ CA نم ةعقوملا JMX ليمع ةداهشو رذجلا ةداهشلا خسنا 5. ةوطخلا ٪CVP\_HOME٪\conf\security\.

.رمألا اذه مدختسأ .قدصملا عجرملل رذجلا ةداهشلا داريتسإ 6. ةوطخلا

#### ٪CVP\_HOME٪\jre\bin\keytool.exe -StoreType JCEKS -keystore ٪CVP\_HOME٪\conf\security\.keystore -import -v -trustAcerts -alias root -file ٪CVP\_HOME٪\conf\security\<filename\_of\_root\_cert>.

.اهبلط دنع حيتافملا نزخم رورم ةملك لخدأ 1. ."معن" بتكا ،ةقثل| دنع .2

.رمألا اذه مدختسأ .CVP نم ةعقوملا JMX ليمع ةداهش داريتسإ 7. ةوطخلا

#### ٪CVP\_HOME٪\jre\bin\keytool.exe -StoreType JCEKS -keystore ٪CVP\_HOME٪\conf\security\.keystore -import -v -trustAcerts -alias <CN نم CallServer WSM Certificate> -file ٪CVP\_HOME٪\conf\security\<filename\_of\_your\_signed\_cert\_from\_ca>.

.اهبلط دنع حيتافملا نزخم رورم ةملك لخدأ 1.

.OAMP ةمدخ ليغشت ةداعإب مق 8. ةوطخلا

مداخ وأ لاصتالا مداخو OAMP نيب نمآلا لاصتالا نيكمتل .OAMP ىلإ لوخدلا لجس 9. ةوطخلا نمآلا لاصتال نيك متارا نيك من راي تخال ا ةناخ ددح .**مداخلاب لاصتال ا** $\sim$  **ةزهجأل ا ةرادإ** ي .<br>.امهرشنو VXML Server و Call Server نم لك ظفحب مق .OPS مَكحت ةدحو مادختساب

.regedit رمألا ليغشتب مق 10. ةوطخلا

#### لقتنا ىلإ HKEY\_LOCAL\_MACHINE\SOFTWARE\Wow6432Node\Apache Software Foundation\Procrun 2.0\OPSConsoleServer\Parameters\Java.

.هظفحو فلملاب اذه قاحلإ

Djavax.net.ssl.trustStore=C:\Cisco\CVP\conf\security\.keystore Djavax.net.ssl.trustStorePassword=

ذيفنت دعب طقف JConsingle ىلإ لوصولI نكمي ،JMX ل ذفانملI نيمأت دعب :**ةظحالم** .Oracle تادنتسم يف ةجردملا JConsingle ل ةددحملا تاوطخلا

### ةلص تاذ تامولعم

- CVP ل نمآلا نيوكتلا ليلد ●
- [Systems Cisco تادنتسملاو ينقتلا معدلا](http://www.cisco.com/cisco/web/support/index.html?referring_site=bodynav) ●

ةمجرتلا هذه لوح

ةي الآلال تاين تان تان تان ان الماساب دنت الأمانية عام الثانية التالية تم ملابات أولان أعيمته من معت $\cup$  معدد عامل من من ميدة تاريما $\cup$ والم ميدين في عيمرية أن على مي امك ققيقا الأفال المعان المعالم في الأقال في الأفاق التي توكير المالم الما Cisco يلخت .فرتحم مجرتم اهمدقي يتلا ةيفارتحالا ةمجرتلا عم لاحلا وه ىل| اًمئاد عوجرلاب يصوُتو تامجرتلl مذه ققد نع امتيلوئسم Systems ارامستناه انالانهاني إنهاني للسابلة طربة متوقيا.